# 5D WIRELESS OPTICAL MOUSE USER MANUAL

#### Welcome

Thank you for selecting our newly developed item! It combines with 27MH RF wireless technology, user-defined keys, and outstanding design, so that you can use it freely to improve your efficiency and enjoy your beautiful life from the high technology.

#### **Product Features**

- Radio frequency 27MHz, 256 ID code, there is no interference even many mice being used at the same time.
- 2. 800DPI resolution make you use the mouse freely
- 3. Automatically save power sleeping functions, battery life be prolonged.
- 4. 5 buttons and free definition functions .

# Systems Compatibility

IBM PC and Win 95/98/Me/2000/XP

# The Steps of Install Battery

- 1 Please prepare for two PCS new AA alkaline batteries
- 2 Open the cover at the bottom of the mouse (Please see the reference picture)
- 3 Please insert the batteries correctly according to the polarity marks of the battery grooves.
- 4 Pull the battery covers forward, when you hear "crack" sound
- 5, Please connect the receiver with USB port in computer.

# ID Setup

1. Please move the mouse near to the receiver

- 2 press the ID button I the front of the receiver,the light of the receiver begains to flicker.
- 3 Press the ID button of the mouse bottom with some hard and acuate object within 10 seconds, the receiver light will flash very fast, a few seconds later it will be on which shows it is successfully to finish the digital transmission between the mouse and the receiver. You may start to use it.
- 4. Working distance: 1-2M

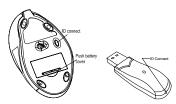

#### user-defined buttons

after the installation of drive program,users can self define the buttons freely, as long as to press the button predefined, we can turn on the preseted function before use self defined buttons, please install drive program first, so that we can use software to define functions

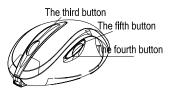

# Installation of drive program

put the drive program disk into the CD-room,unfold the disk and run the file named setup.exe.The system will run files automatically and appear the picture below

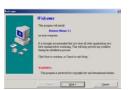

we can choose windows default and then click "next" button for necessary information;

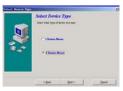

choose five keys, click "next" to continue,

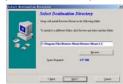

the system requires the address of installation,we can choose windows default and then click "next" button

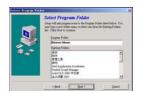

system requires the catalog of installation, click "next" to use the windows default

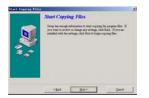

information of copy files appears, click "next" to copy files

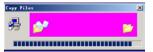

when copy finished,system requires to restart PC.choose "finish" and PC begines to restart

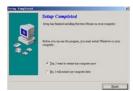

# settings of self-defined buttons

after PC restarted,there is a \*\*icon appeared in taskbar, double click this icon and enter the picture of self-definition for

the third, fourth and fifth key,

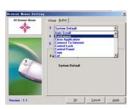

Auto scroll

Back space

Close Application

Connect To Internet

Control Lock

Control Panel

Сору

Cut Delete

Double click

Down

Drag Lock

End

Enter Esc

Explorer F1~F10 Find computer Find File Home Horizontal wheel Internet Explorer Backward Internet Explorer forward Launch Default Browser Launch Default E-mail Equal to ← in keyboard Maximize Window Middle Button Minimize All Windows Minimize windows Page Down Page Up Paste Redo Right Equal to  $\rightarrow$  in keyboard Run Shift Lock Space Start Menu

System Default System Help System Property

Tab Undo

Undo Minimize All Windows

Universal Scroll Universal Zoom

Up Equal to ↑ in keyboard

# Rechargeable Function

It is because the batteries is run out when the cursor is not very freely to use. Please change or recharge the batteries. You can use a USB cable to recharge the mouse. First, connect the computer with the USB cable with the USB port, then, plug the other side of the USB cable into the charge connector of the mouse( Please refer to the reference photo below). The batteries will be full 8-10 hours after recharge, then please stop recharge.

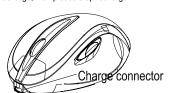

#### Attention Please

- Please don't make the mouse far away from the receiver in order to work more smoothly.
- You'd better use the mouse on the white desk, in this way the batteries can be used longer time. Please remove the batteries if the mouse will not be used for a long time.
- This mouse with save power sleeping functions, please press any key or scroll the wheel to wake up the mouse when it is sleeping.
- 4, you want to take off the mouse power, please continue to press the ID switch of the mouse bottom over 3 seconds. If you want to take on the power, please click the ID switch once again.
- 5 The optical mouse will not work freely on a smooth desk ,glass, any reflecting surface, 3D mouse pad.
- 6 No need to check the digital connection within 10 seconds when change the batteries, if more than that please according to the above way to re-operate.

#### Caution

Any changes or modifications not expressly approved by the party responsible for compliance could void the user's authority to operate the equipment.

# Note

This equipment has been tested and found to comply with the limits for a Class B digital device, pursuant to part 15 of the FCC Rules. These limits are designed to provide reasonable protection against harmful interference in a residential installation. This equipment generates, uses and can radiate radio frequency energy and, if not installed and

used in accordance with the instructions, may cause harmful interference to radio com- munications. However, there is no guarantee that interference will not occur in a particular installation. If this equipment does cause harmful interference to radio or television reception, which can be determined by turning the equipment off and on, the user is encouraged to try to correct the interference by one or more of the following measures:

- --Reorient or relocate the receiving antenna.
- --Increase the separation between the equipment and receiver.
- --Connect the equipment into an outlet on a circuit different from that to which the receiver is connected.
- --Consult the dealer or an experienced radio/TV technician for help. This device complies with part 15 of the FCC Rules. Operation is subject to the following two conditions: (1) This device may not cause harmful interference, and (2) this device must accept any interference received, including interference that may cause undesired operation.